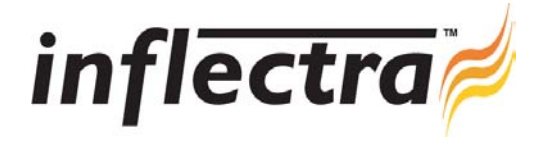

## **SpiraTest v1.0.4 Release Notes**

SpiraTest version 1.0.4 is the next release of the SpiraTest™ integrated test management system from Inflectra. These Release Notes cover what issues this version addresses, what new features have been added, and finally download instructions. If you have any feedback or suggestions regarding this release or any of our products, please send us an email at support@inflectra.com with your ideas or comments.

## New Features

- $\blacksquare$ The Excel data importer has been modified to reduce the time taken to load large amounts of data into SpiraTest using the web-services interface
- Add-on utility that allows users of HP Mercury QualityCenter (formerly TestDirector) to easily migrate their Requirements, Test Cases, Test Steps, Test Runs and Defects into SpiraTest. This allows those users to take advantage of our business-friendly licensing scheme.
- Add-on utility that allows users of IBM Rational RequisitePro to import Requirements and Use Cases into SpiraTest on an *ongoing* basis. This means that users can manage requirements and use cases in RequisitePro and seamlessly use SpiraTest to manage the testing of those same requirements and test cases.

## Issues Resolved

When installing SpiraTest on SQL Server 2005 on Windows 2003 Server with the enhanced password policies enabled, the installation fails due to a password policy violation. The default installation password for the SpiraTest database user has been changed to meet the enhanced policy requirements.

## Download Instructions

To obtain this version of SpiraTest<sup>TM</sup>, you need to log in to the customer area of the Inflectra Website at:

http://www.inflectra.com/CustomerArea. From there you can find the list of downloads under "My Downloads". Simply rightclick on the installation link, download the Microsoft Installer (.msi) package to your computer, and then double-click on the package to begin the installation.

The installer will detect the existing version on your computer (if any) and upgrade the program files and migrate your data into the new version.

The full installation and administration guide can be found at http://www.inflectra.com/Products/Documentation.aspx.